## centra HEALTH

## **Summary**

The Message Center will display unread messages, which will provide additional information regarding a current case or request for information. Follow the steps below to enter your Message Center to review and/or respond.

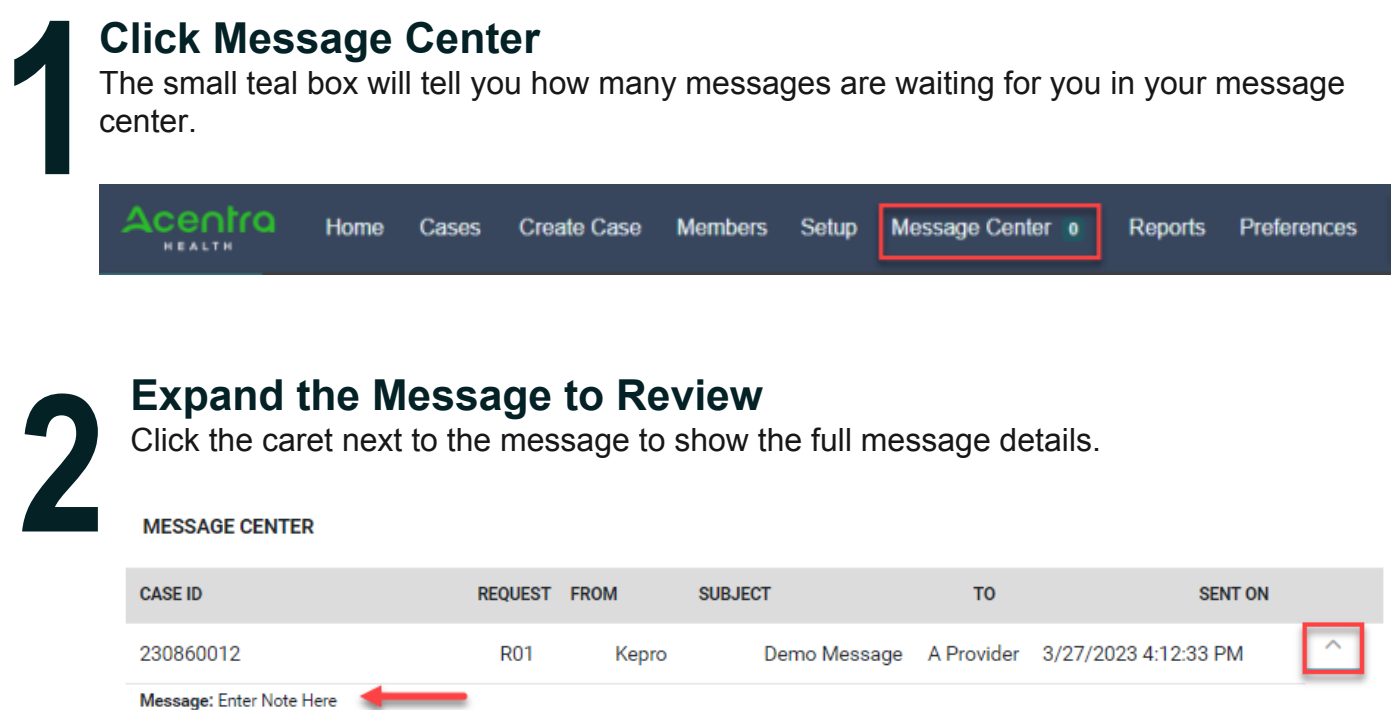

**Note:** The Message Center will display all messages across all provider locations to ensure messages are not missed based on selected Context.

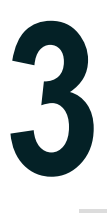

## **Reply (if appropriate)**

Expanding the message will automatically provide an option to respond. If you wish to, type your message in the MESSAGE field and click SEND.

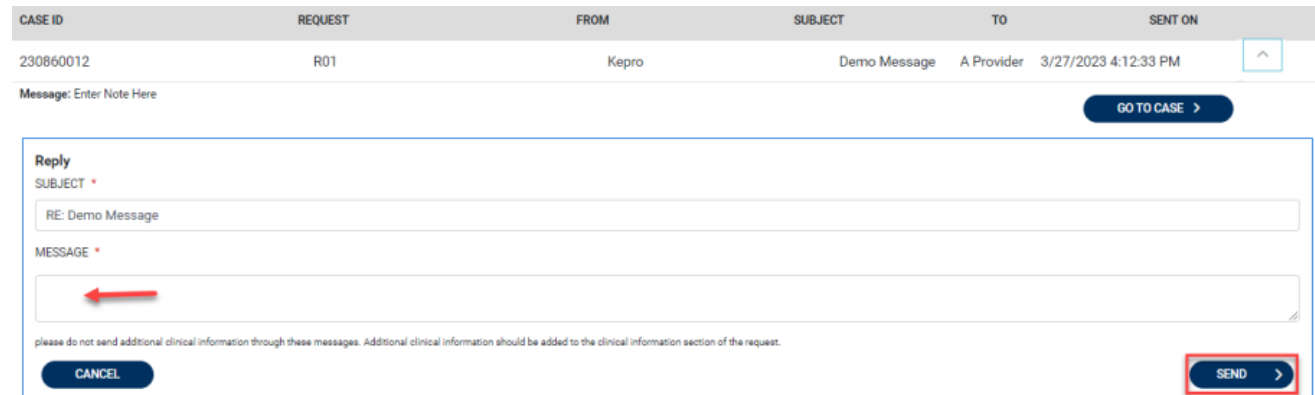

**Important:** Once you read the message it will no longer be visible in the Message Center but can be found in the Communications ribbon in the case.